# 家庭におけるタフレットの使用について

# IPad 版

家庭における Wi-Fi 接続マニュアル

保護者向け端末活用マニュアル

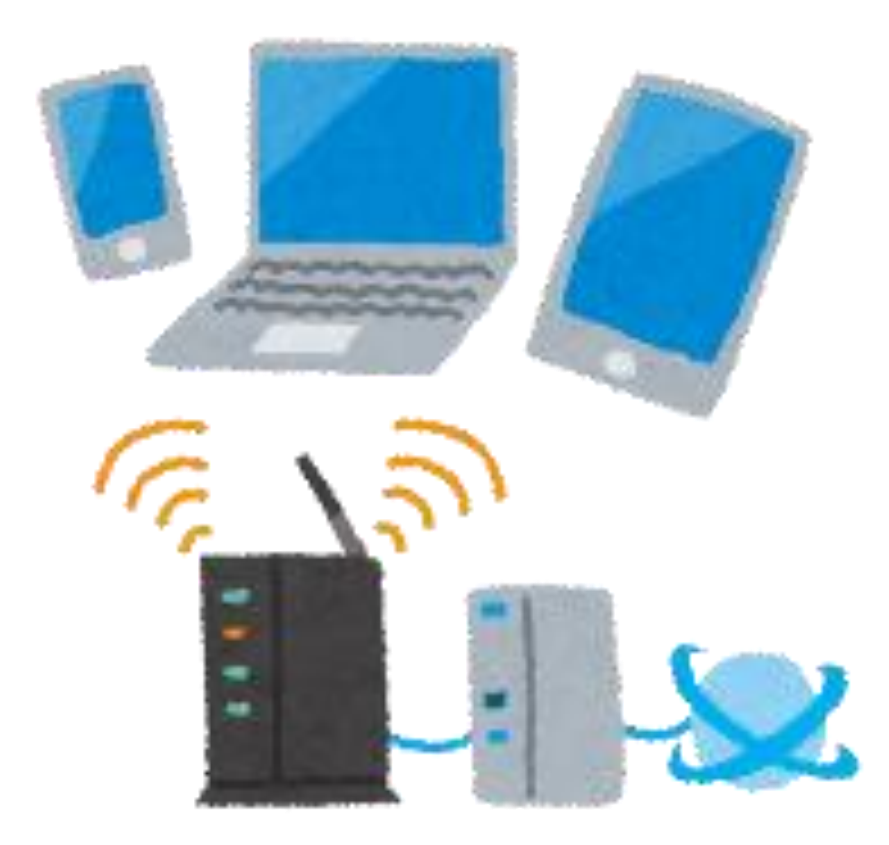

### 家庭における Wi-Fi 接続マニュアル(IPad 版)

- 1 タブレットのスイッチを入れログインする。
	- ・ タブレットのカバーを開き、図の位置にあるスイッチ (ラバーの凸部分)を長押しします。 ・ カバーを開いた状態で、すぐに使える状態になっている 場合もあります。 ※ 今回は個人IDやパスワードの入力は不要 で、ログインした状態になります。 タブレット左側面 の形のボタン
- 2 ログイン後、ご家庭の Wi-Fi 回線に接続する。
	- ① 左写真の「設定」のアイコンを押します。画面にない場合は 画面を指で何度かスライドさせ、「設定」アイコンが出てくる まで繰り返してください。
	- ② 「設定」画面が開くので「Wi-Fi」 と書かれている部分「②」を押し ます。(青くなります)
	- ③ Wi-Fi のスイッチ(図中「③」の 部分)「ON」の状態(Oが右側) になるようにタッチしてください。 すでに「ON」の状態ならば操作は 不要です。

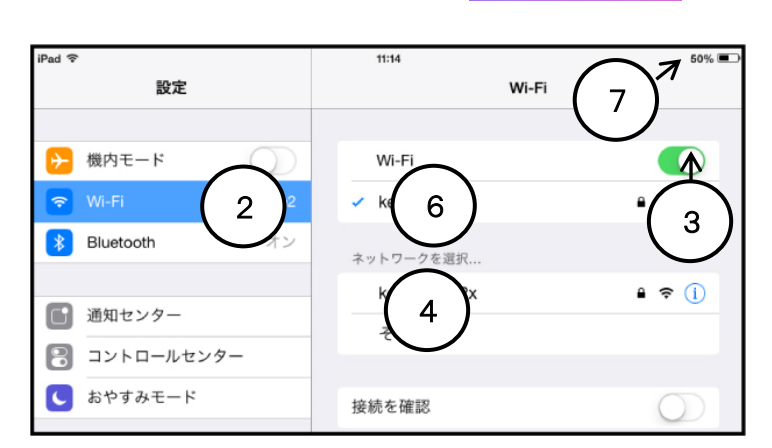

- ④ 「ネットワークを選択」の中からご自宅のルーターの Wi-Fi 回線を見つけて選択しま す。「④」
- ⑤ 「パスワードを入力」画面が開き ますので、ご自宅のルーターのパス ワード(セキュリティキー)を入力 し、「接続」を押してください。「⑤」
- ⑥ 「⑥」の部分にご自宅のルーターの Wi-Fi 回線が表示され、「⑦」の部分に Wi-Fi のマーク「 へ」が表示されれ ば Wi-Fi 回線に接続できています。

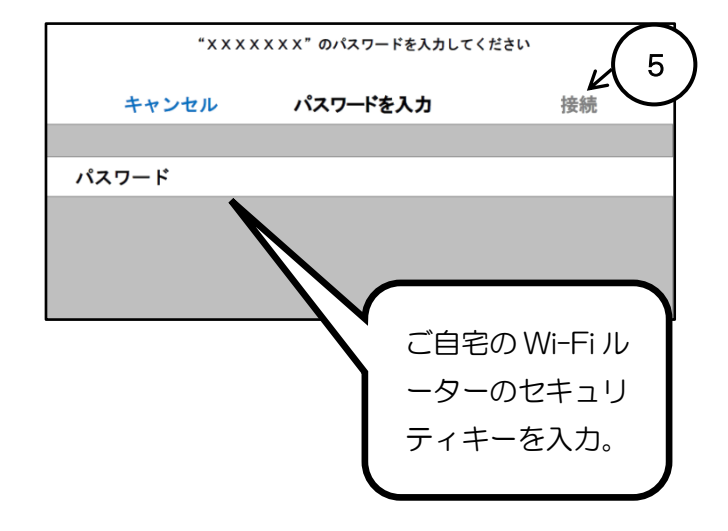

## 保護者向け端末活用マニュアル(IPad 版)

#### ※お子様と一緒にご覧ください

### 1.使用上の注意点

- ・学習活動以外には、使用しないようにお願いします。
- ・落としてこわしたり、水にぬらしたりしないようにしてください。
- ・持ったまま走ったり、地面においたりしないようにお願いします。
- ・しっけの多いところで使ったり、日光の下におきっぱなしにしたりしないようにお願い します。
- ・鉛筆やペン先でふれたり、落書きしたりしないようにしてください。
- ・タブレット端末のシールをはがしたり、シールをはったりしないようにしてください。 ・わざとに、磁石を近づけることはしないようにしてください。
- ・休み時間や放課後に使う時も、先生がみとめたこと以外に使わないようにお願いします。

#### 2.充電・保管

・画面側面に充電アダプタの差込口があります。 充電するときは、シャットダウンをせずにタブレット端末を閉じて、 行います。保管は、こわれたり、水にぬれたりしないような場所に保管してください。

#### 3.健康上の留意点

・タブレット端末を使うときは、正しい姿勢で、画面に顔を近づけ過ぎないよう に気を付けてください。

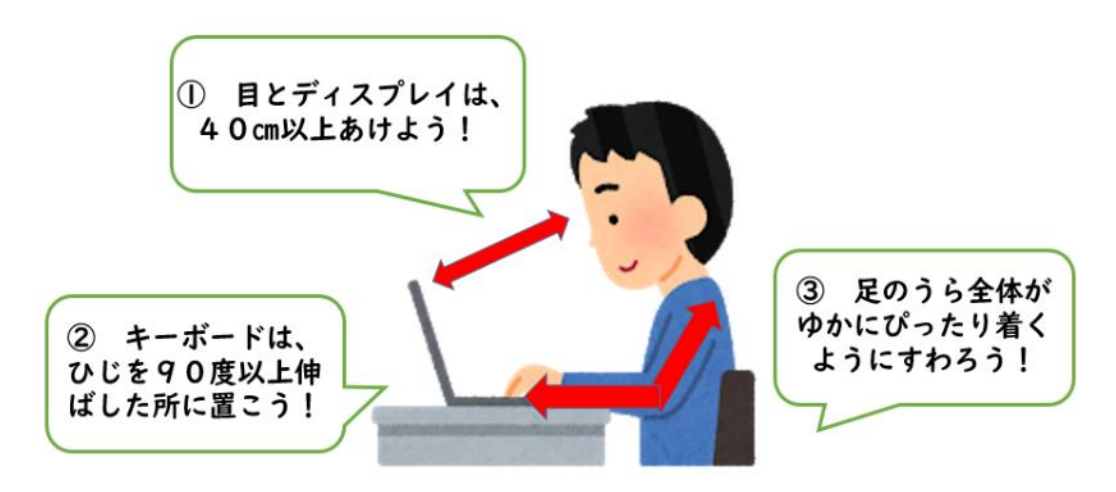

・タブレット端末は、

## 長時間続けて使用せず、必要なときのみ使用するようにします。

#### 4. 安全な使用

・インターネットには制限がかけられていますが、あやしいサイトに入ってしまった ときには、画面右上の×ボタンをタップして画面を閉じ、お家の方に伝えてください。

#### 5.使用しないとき

・タブレット端末を使用しないときは、画面を閉じておいてください。

#### 6.個人情報等の管理

- ・タブレット端末を他人に貸したり、使わせたりしてはいけません。
- ・自分や他人の個人情報(名前や住所、電話番号など)は、インターネット上に絶対にあ げてはいけません。
- ・相手を傷つけたり、いやな思いをさせたりすることを絶対に書き込んではいけません。
- ・タブレット端末のIDやパスワード、アプリのIDやパスワードを、他人に教えては絶 対にいけません。

#### 7.タブレット端末を置く場所

・机の上を整理して、タブレット端末を落とさないような安全な場所に置いてください。

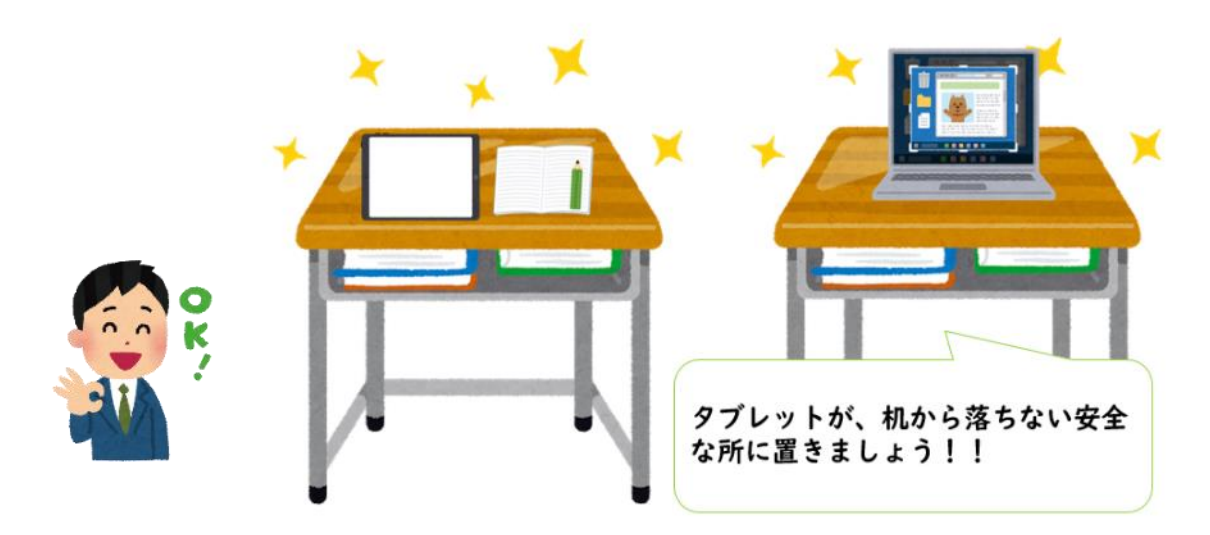

## 8.電源の入れ方

・ボタンを押し続けましょう(2~3秒)

少しわかりにくいですが、タブレット側面 の「––––––––」が電源ボタンです。

左側面の「電源ボタン」を「長押し」して みよう!すぐには、立ち上がらないから あわてないでね!

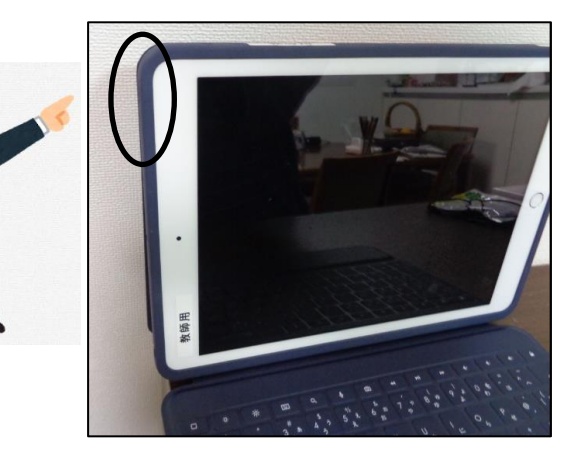

## 9.使用しないとき

- ・ タブレット端末を使用しないときは、画面を閉じておくようにしましょう。
- ・ タブレット端末を直接、床に置かないようにしましょう。(踏まれないようにするため)

#### 10.キーボードの打ち方

・キーボードでタイピングをするときには、やさしくキーを押すようにしましょう。

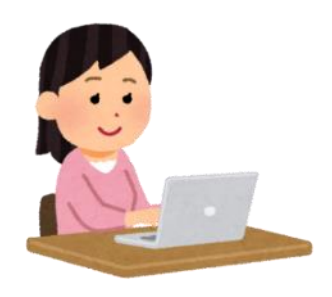

#### 11.カメラでの撮影

・先生やお家の方が許可したもの以外、タブレット端末のカメラは使用してはいけません。

・誰かを撮影するときには、勝手に撮らずに、必ず、撮影する相手に許可を もらうようにしましょう。

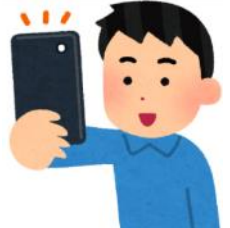

## 12.データの保存

・タブレット端末で作ったデータやインターネットから取り込んだデータ(写真や動画など)は、学習 活動で先生やお家の方が許可したものだけを保存するようにしましょう。

### 13. 設定の変更

・デスクトップのアイコンの並び方や位置、背景の画像、 色などのタブレット端末の設定は、勝手に変えてはいけません。

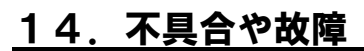

- ・タブレット端末本体やインターネットが使えなくなって、再起動をしても 元にもどらないときには、学校へ連絡するようにしてください。 ・タブレット端末をこわしたり、なくしたりしたときにも、
- すぐに学校に知らせるようにしましょう。

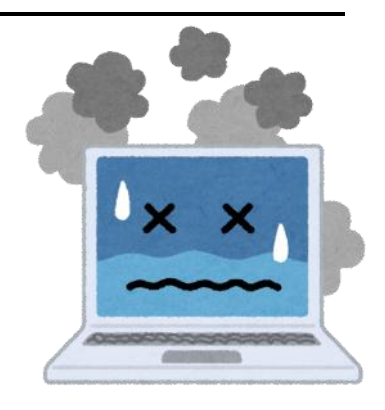

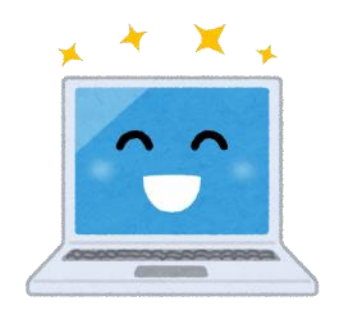